# Inova Co. Ip1UART

# Съдържание:

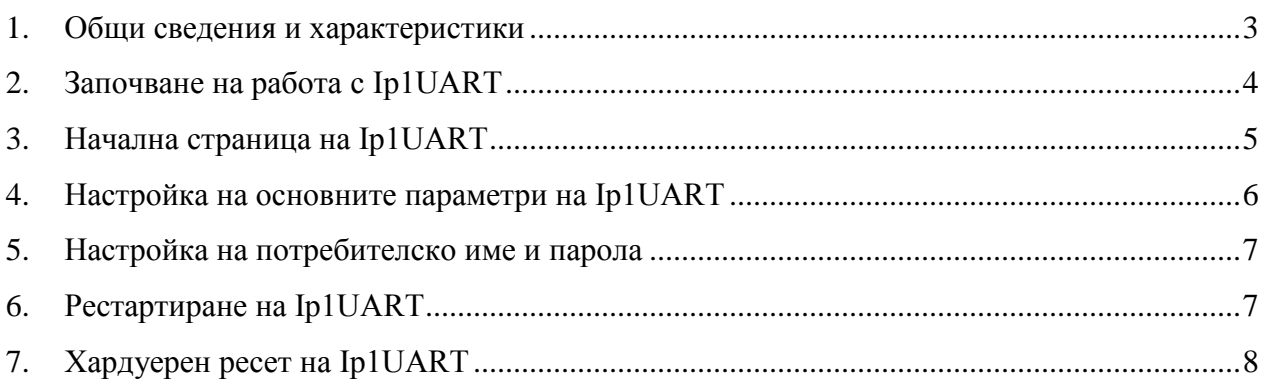

#### <span id="page-2-0"></span>1. Общи сведения и характеристики

Основната функция на Ip1UART е предаване на данни по RS232 канал, като за междинна среда се използва IP-базирана мрежа. Устройството разполага с удобен и лесен за употреба уеб интерфейс, за конфигуриране на основните параметри на работа, защитен с потребителско име и парола, за да се предотврати нежелан достъп.

# <span id="page-3-0"></span>2. Започване на работа с Ip1UART

Началният адрес на устройството е 192.168.1.220. За да влезнете в уеб базираното приложение за настройка на параметрите отворете **Internet Explorer** ( Mozilla, Opera или друг web browser ) и въведете началният адрес **http://192.168.1.220/** ( или новият адрес, ако сте въвели предварително такъв ). Ако устройството е достъпно от този компютър ще осъществите връзка с него и ще трябва да въведете потребителско име и парола:

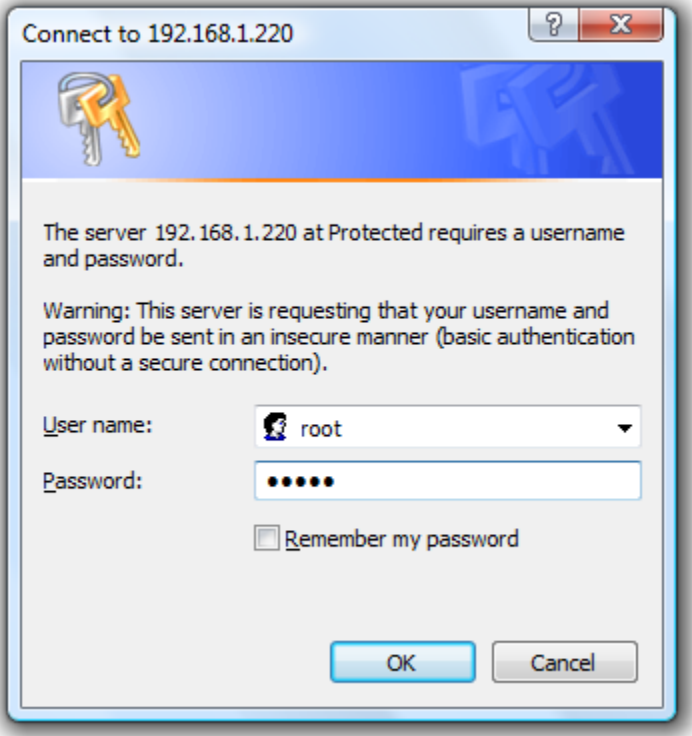

Началните настройки (които се възстановяват и след хардуерен ресет ) са:

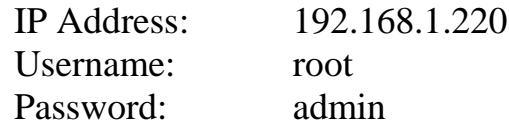

При правилно въведени данни ще ви бъде предоставен достъп до основните настройки на Ip1UART.

# <span id="page-4-0"></span>3. Начална страница на Ip1UART

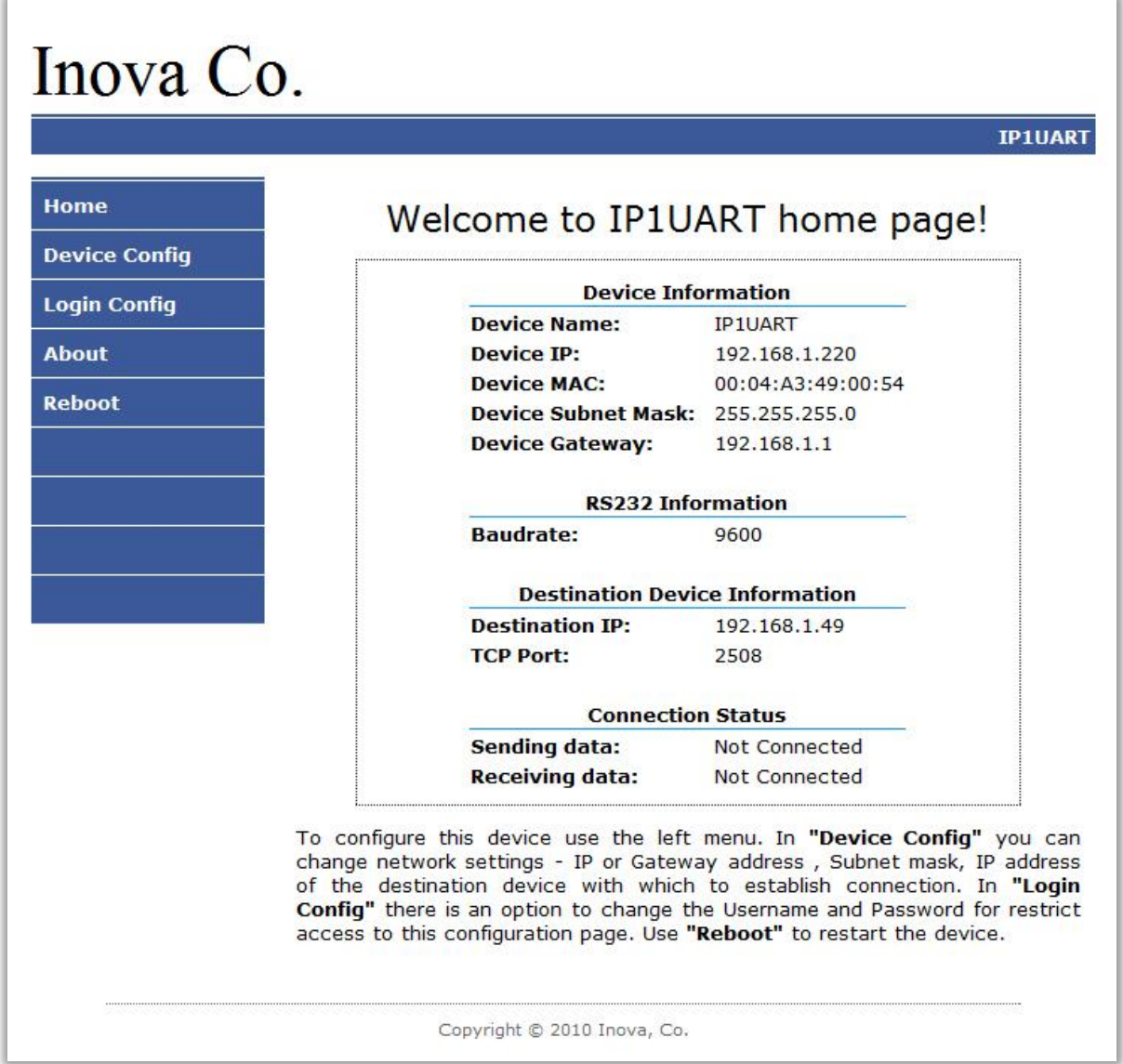

Началната страница съдържа информация за текущите настройки на устойството и моментното състояние на връзката с крайното устройство. При нормална работа и наличие на връзка между двете устройства трябва и **Sending data** и **Receiving data** да са в състояние **Connected**.

<span id="page-5-0"></span>4. Настройка на основните параметри на Ip1UART

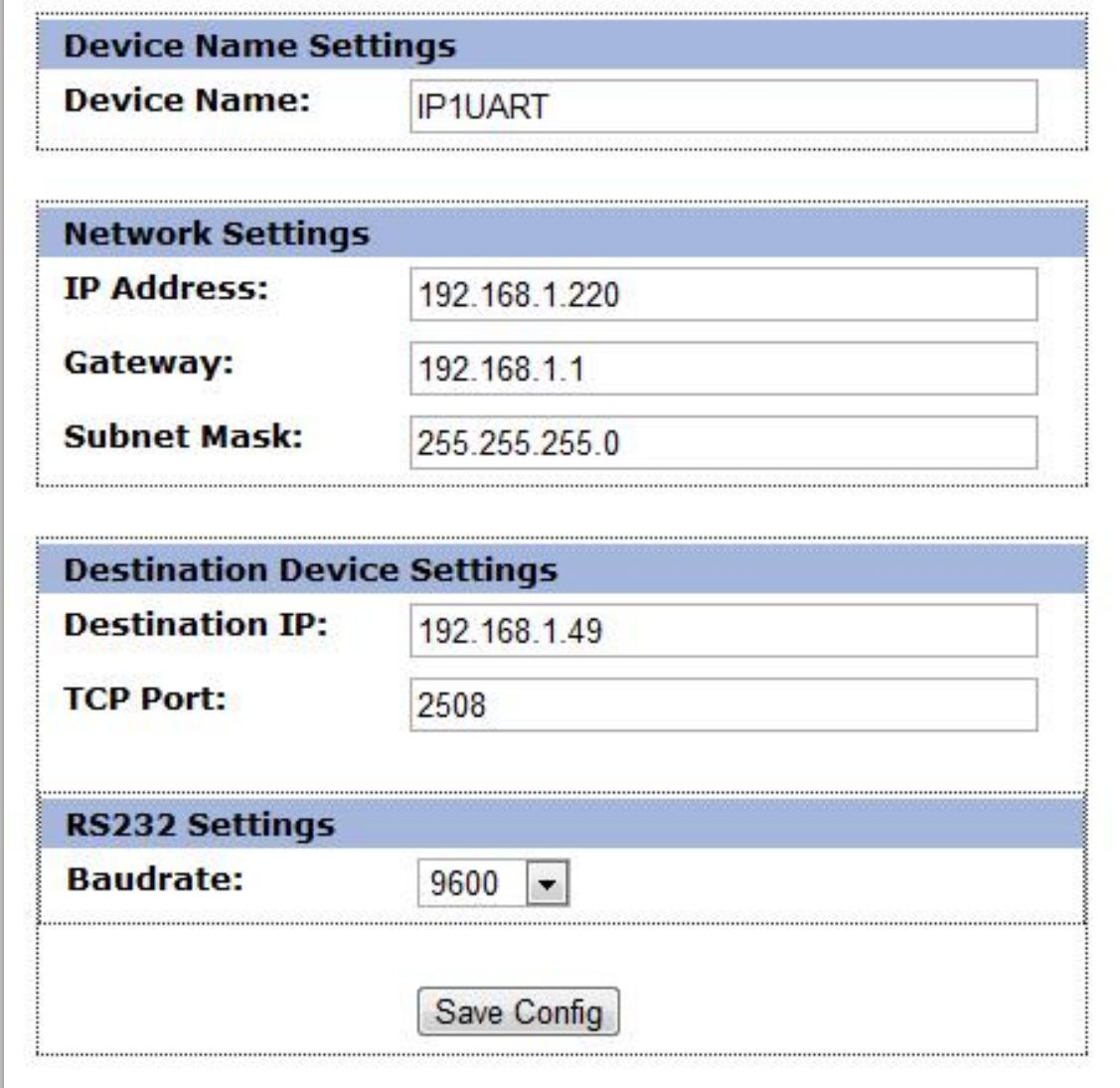

За да промените някой от параметрите на устройството използвайте менюто **Device Config**. Тук може да промените **IP address**, **Gateway** и **Subnet Mask** ,съобразно с ip мрежата, в която е включено устройството. Чрез **Destination IP** се задава адресът на мрежата, в която се намира крайното устройство за връзка. Ако двете устройства не са свързани директно, а между тях има Router, то в настройките на Router-а трябва да се зададе, всички пакети пристигащи към **порт 2508** да се пренасочват директно към Ip1UART устройството намиращо се зад този Router.

#### <span id="page-6-0"></span>5. Настройка на потребителско име и парола

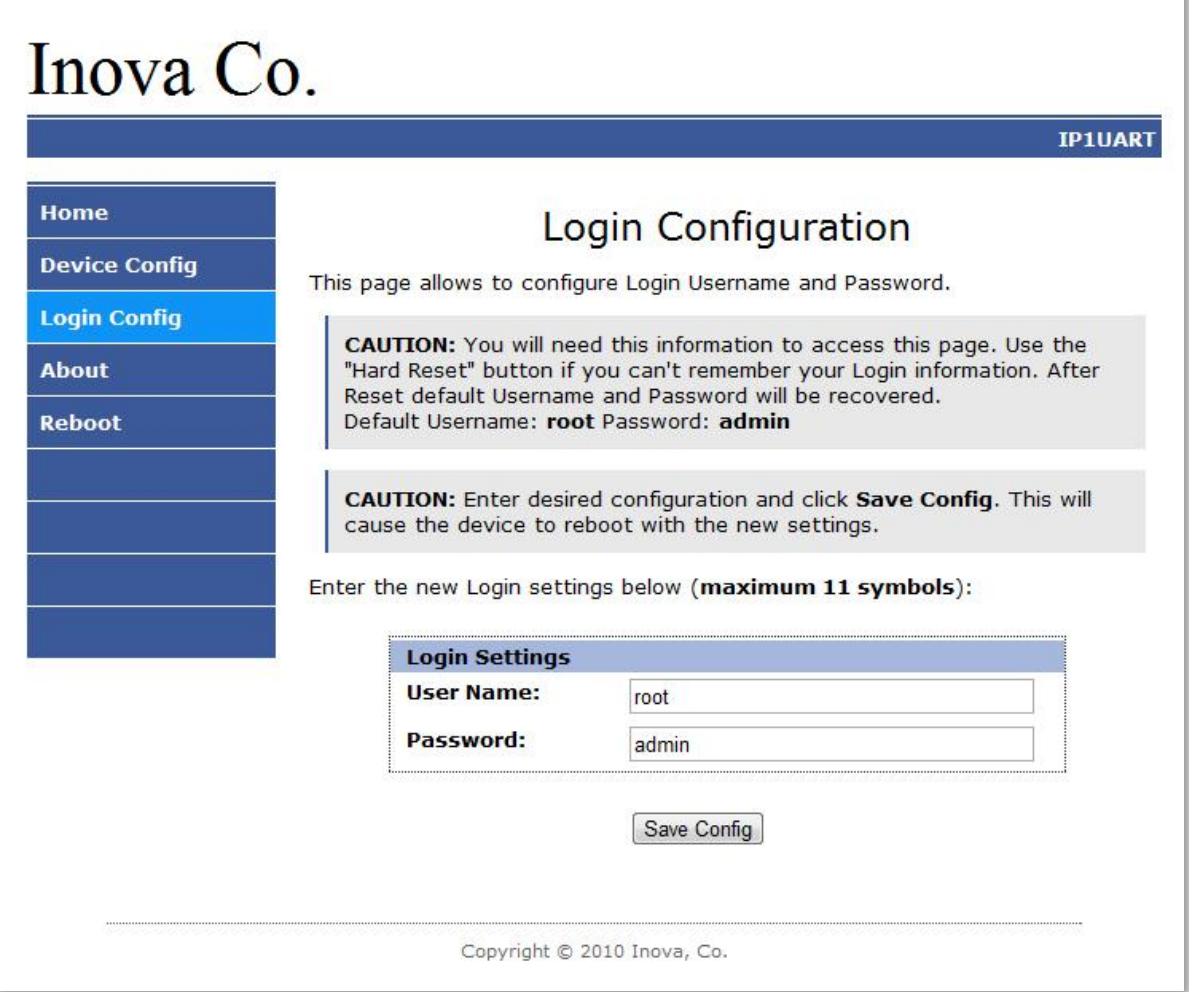

Чрез менюто **Login Config** може да променяте потребителското име и паролата за достъп. Максималната дължина, която може да въведете, е 11 символа. При забравена парола използвайте бутонът за хардуерен ресет, за да възвърнете първоначалните настройки на устойството: **Username: root Password: admin**

### <span id="page-6-1"></span>6. Рестартиране на Ip1UART

При натискане на менюто **Reboot** устойството ще се рестартира.

<span id="page-7-0"></span>7. Хардуерен ресет на Ip1UART

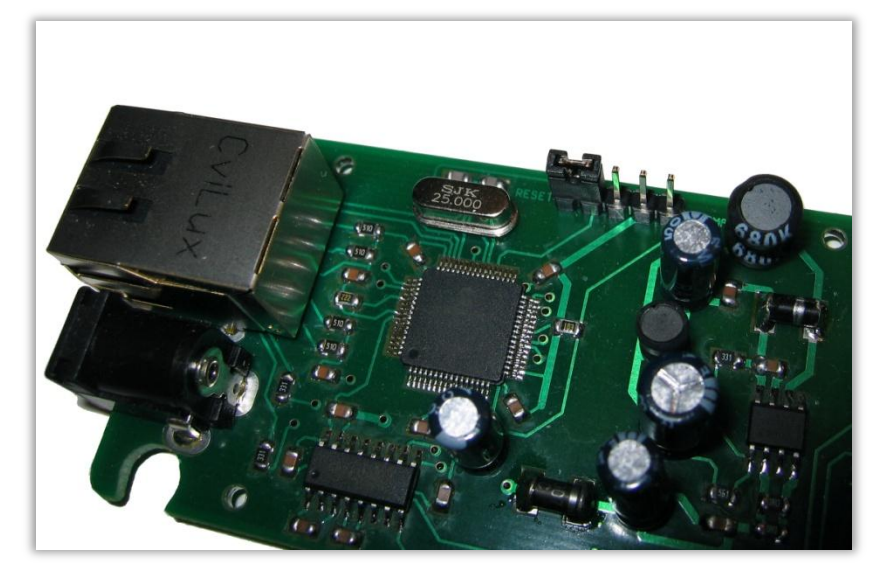

В случай, че се сменят настройките, така че устройството да не е достъпно или при забравена парола и потребителско име, Ip1UART разполага с възможност за хардуерен ресет, с който да бъдат възстановени фабричните настройки на устройството. За да осъществите хардуерен ресет е нужно да изключите захранването на устройството, да сложите джъмпер на положение ресет, както е показано на фигурата, и да включите захранването отново. След пускане на захранването и извършване на ресет зеленият и жълтият светодиод на мрежовия конектор ще светят постоянно. Когато махнете джъмпера устройството ще се стартира с фабричните си настройки.